# BAB III METODE DAN DESAIN PENELITIAN

#### 3.1. Metode Penelitian

Menurut Arikunto (2012, hlm. 136) metode penelitian adalah cara yang digunakan oleh peneliti dalam mengumpulkan data penelitiannya. Tujuan adanya metode penelitian adalah untuk memberikan gambaran kepada peneliti mengenai langkah-langkah penelitian yang dilakukan, sehingga permasalahan tersebut dapat terpecahkan. Dengan demikian, diperlukan sebuah skema yang sistematik dan runtut agar penelitian dapat berjalan dengan baik sehingga sesuai dengan tujuan dilakukannya penelitian tersebut.

Berdasarkan tujuannya, penelitian ini termasuk dalam penelitian pengujian (verifikatif) yang mana penelitian ini diarahkan untuk menguji kebenaran sesuatu dalam bidang yang sudah ada (Abdurahman dkk., 2011, hlm. 16). Definisi tersebut sesuai dengan tujuan penelitian ini yakni melakukan verifikasi adanya pengaruh metode pembelajaran terhadap keterampilan mengoperasikan microsoft word. Penelitian verifikatif pada dasarnya akan menguji kebenaran dari suatu hipotesis yang dilaksanakan melalui pengumpulan data di lapangan, dimana dalam penelitian ini akan diuji apakah ada pengaruh metode pembelajaran demonstrasi terhadap keterampilan mengoperasikan microsoft word.

Metode penelitian yang digunakan adalah metode penelitian eksplanasi survei (explanatory survey). Abdurahman dkk (2011, hlm. 17) mengemukakan bahwa penelitian metode survey adalah penelitian yang dilakukan terhadap sejumlah individu atau unit analisis, sehingga ditemukan fakta atau keterangan secara faktual mengenai gejala suatu kelompok atau perilaku individu, dan hasilnya dapat digunakan sebagai bahan pembuatan rencana atau pengambilan keputusan. Penelitian survey ini merupakan studi kuantitatif dan umumnya menggunakan kuesioner sebagai alat pengumpul data. Dengan demikian, untuk memperoleh data dilakukan dengan menyebarkan angket mengenai Metode Penelitian Demonstrasi (X) kepada Kelas X MPLB di SMK Pasundan 1 Cimahi dan Keterampilan Mengoperasikan Microsoft Word (Y) diambil dari nilai akhir.

## 3.2. Desain Penelitian

## 3.2.1. Operasional Variabel

Operasional variabel merupakan sebuah rujukan dalam penyusunan instrumen penelitian. Selain itu, operasional variabel digunakan unutk menentukan skala pengukuran dari masing-masing variabel. Secara lebih jelas akan di uraikan pada tabel di bawah ini.

Tabel 3.1 Operasional Variabel Metode Pembelajaran Demonstrasi (X)

| Variabel Metode Pembelajaran Demonstrasi (X)                                                                                                    |                                                                                |         |                          |  |
|----------------------------------------------------------------------------------------------------|--------------------------------------------------------------------------------|---------|--------------------------|--|
| Metode Pembelajaran Demonstrasi merupakan metode mengajar yang<br>menyajikan bahan pelajaran dengan mempertunjukan secara langsung objeknya<br>atau caranya melakukan sesuatu untuk mempertunjukan proses tertentu<br>(Winataputra dalam Analia, 2010, hlm. 34). |                                                                                |         |                          |  |
| <b>Indikator</b>                                                                                                    | <b>Ukuran</b>                                                                  |         |                          |  |
| Mempertunjukkan<br>Objek                                                                                                    | Tingkat kemahiran dalam<br>1.<br>mempertunjukkan objek<br>pembelajaran.        | Ordinal | 1                        |  |
|                                                                                                    | Tingkat penggunaan bahasa<br>2.<br>dalam mempertunjukkan objek<br>pembelajaran | Ordinal | 2                        |  |
| <b>Adanya Proses</b><br>Peniruan                                                                                                    | Tingkat proses peniruan<br>1.<br>pembelajaran peserta didik.                   | Ordinal | 3                        |  |
|                                                                                                    | Tingkat hasil proses peniruan<br>2.<br>pembelajaran peserta didik.             | Ordinal | 4                        |  |
| Adanya Alat Bantu                                                                                                    | Tingkat ketersediaan alat bantu<br>1.<br>dalam pembelajaran.                   | Ordinal | $\overline{\phantom{0}}$ |  |
|                                                                                                    | Tingkat penguasaan alat bantu<br>2.<br>dalam pembelajaran                      | Ordinal | 6                        |  |
| Memerlukan Tempat                                                                                                    | Tingkat ketersediaan tempat<br>1.<br>pembelajaran.                             | Ordinal | 7                        |  |
|                                                                                                    | Tingkat kelayakan tempat<br>2.<br>pembelajaran.                                | Ordinal | 8                        |  |
| Guru atau Siswa dapat<br>Melakukannya                                                                                                    | Tingkat kemampuan<br>1.<br>membimbing siswa.                                   | Ordinal | 9                        |  |
|                                                                                                    | 2.<br>Tingkat kemampuan<br>membimbing teman sebaya                             | Ordinal | 10                       |  |

Tabel 3.2 Operasional Variabel Keterampilan Mengoperasikan Microsoft Word (Y)

|                   | Variabel Keterampilan Mengoperasikan Microsoft Word (Y)                  |          |  |  |  |
|-------------------|--------------------------------------------------------------------------|----------|--|--|--|
|                   | Kesanggupan atau kecakapan untuk menggunakan microsoft word dalam mata   |          |  |  |  |
|                   | pelajaran teknologi perkantoran, seperti kriteria menggunakan, mengetik, |          |  |  |  |
|                   | mengaplikasikan menu-menu, membuat, membuka dokumen, dan mencetak        |          |  |  |  |
|                   | dokumen dengan menggunakan bahasa microsoft word                         |          |  |  |  |
|                   | (Fathoni, 2009, hlm. 11).                                                |          |  |  |  |
| <b>Indikator</b>  | Ukuran                                                                   | Skala    |  |  |  |
| Membuat Dokumen.  |                                                                          |          |  |  |  |
| Mengetik Dokumen. |                                                                          |          |  |  |  |
| Membuat Tabel.    | Nilai akhir Aplikasi Pengolah Kata<br>pada Mata Pelajaran Teknologi      | Interval |  |  |  |
| Menyisipkan Foto  | Perkantoran Kelas X MPLB                                                 |          |  |  |  |
| atau Gambar.      |                                                                          |          |  |  |  |
|                   |                                                                          |          |  |  |  |
| Mencetak Dokumen. |                                                                          |          |  |  |  |

#### 3.2.2. Populasi dan Sampel Penelitian

Populasi adalah wilayah generalisasi yang terdiri dari objek atau subjek yang menjadi kuantitas dan karakteristik tertentu yang ditetapkan oleh peneliti untuk dipelajari dan kemudian ditarik kesimpulannya (Sugiyono, 2016, hlm. 10). Menurut Abdurahman dkk (2011, hlm. 129) mengatakan bahwa populasi adalah keseluruhan elemen atau unit penelitian atau unit analisis yang memiliki ciri atau karakteritik tertentu yang dijadikan objek penelitian atau menjadi perhatian dalam suatu penelitian (pengamatan).

Populasi dalam penelitian ini adalah siswa Kelas X MPLB di SMK Pasundan 1 Cimahi. Populasi siswa Kelas X MPLB SMK Pasundan 1 Cimahi sebanyak 33 peserta didik. Pemilihan populasi diambil dengan alasan pada kelas X dengan program keahlian perkantoran, materi aplikasi pengolah kata menjadi materi dasar yang dipelajari untuk menjadi bekal suatu saat nanti ketika magang maupun ujian praktikum.

Sedangkan sampel adalah bagian kecil dari anggota populasi yang diambil menurut prosedur tertentu sehingga dapat mewakili populasinya (Abdurahman dkk., 2011, hlm. 129). Menurut Arikunto (2004, hlm. 54) sampel adalah bagian dari populasi yang diambil (sebagian atau wakil populasi yang diteliti). Menurut Arikunto (2012, hlm. 104) jika jumlah populasinya kurang dari 100 orang, maka jumlah sampelnya diambil secara keseluruhan, tetapi jika populasinya lebih besar dari 100 orang, maka bisa diambil 10-15% atau 20-25% dari jumlah populasinya. Dengan demikian, jumlah sampel penelitian ini sebanyak 33 siswa kelas X MPLB SMK Pasundan 1 Cimahi.

## 3.2.3. Teknik Pengumpulan Data

Teknik pengumpulan data adalah cara yang dilakukan oleh peneliti untuk mengumpulkan data. Teknik pengumpulan data menunjuk suatu kata yang abstrak dan tidak diwujudkan dalam benta tetapi hanya melalui angket, wawancara, pengamatan, ujian (tes), dokumentasi, dan lainya. Peneliti dapat menggunakan salah satu atau gabungan tergantung dari masalah yang dihadapi (Riduwan, 2004, hlm. 69). Adapun alat dan teknik pengumpulan data yang digunakan penulis untuk meneliti adalah sebagai berikut.

#### 1) Kuesioner

Kuesioner atau yang juga dikenal sebagai angket merupakan salah satu teknik pengumpulan data dalam bentuk pengajuan pertanyaan tertulis melalui sebuah daftar pertanyaan yang sudah dipersiapkan sebelumnya dan harus diisi oleh responden (Abdurahman dkk., 2011, hlm. 44). Angket yang telah dibuat nantinya akan disebar pada seluruh peserta didik kelas X MPLB SMK Pasundan 1 Cimahi yang berisikan pertanyaan terkait indikator variabel X yaitu metode pembelajaran demonstrasi.

Jenis angket yang dipilih adalah angket tertutup atau juga yang disebut angket berstruktur adalah angket yang disajikan dalam bentuk sedemikian rupa sehingga responden diminta untuk memilik satu jawaban yang sesuai dengan karakteristik dirinya dengan cara memberikan tanda silang (x) atau tanda checklist  $(v)$  (Riduwan, 2004, hlm. 71).

| <b>Alternatif Jawaban</b> | Nilai Skor (+) | Nilai Skor (-) |
|---------------------------|----------------|----------------|
| Sangat Setuju             |                |                |
| Setuju                    |                |                |
| Cukup Setuju (Netral)     |                |                |
| Tidak Setuju              |                |                |
| Sangat Tidak Setuju       |                |                |

Tabel 3.3 Skala Likert

#### 3.2.4. Pengujian Instrumen Penelitian

Kegiatan instrumen penelitian meliputi dua hal, yaitu pengujian validitas dan realibilitas. Pentingnya pengujian validitas dan realibilitas ini berkaitan dengan proses pengukuran yang cenderung keliru. Untuk itulah uji validitas dan realibilitas diperlukan sebagai upaya memaksimalkan kualitas alat ukur agar kecenderungan keliru tadi dapat diminimalkan. Dalam pengujiannya angket akan disebar kepada peserta didik kelas X MPLB SMK Bina Wisata Lembang dengan jumlah sebanyak 30 responden. Berikut ini penjelasan pengujian instrumen yang akan digunakan oleh peneliti.

#### 3.4.2.1.Uji Validitas

Berkaitan dengan pengujian validias instrumen menjelaskan bahwa yang dimaksud dengan validitas adalah suatu ukuran yang menunjukkan tingkat keandalan atau kesahihan suatu alat ukur (Arikunto, 2012, hlm. 97).

Langkah kerja yang dapat dilakukan dalam mengukur validitas instrumen penelitian menurut adalah sebagai berikut (Abdurahman dkk., 2011, hlm. 49–56):

- 1) Menyebar instrumen yang akan diuji validitasnya, kepada responden yang bukan responden sesungguhnya.
- 2) Mengumpulkan data hasil uji coba instrumen.
- 3) Memeriksa kelengkapan data, untuk memastikan lengkap tidaknya lembaran data yang terkumpul. Termasuk di dalamnya memeriksa kelengkapan pengisian item angket.
- 4) Membuat tabel pembantu untuk menempatkan skor-skor pada item yang diperoleh. Hal tersebut dilakukan untuk mempermudah perhitungan atau pengolahan data selanjutnya.
- 5) Memberikan/menempatkan (scoring) terhadap item-item yang sudah diisi pada tabel pembantu.
- 6) Menghitung nilai koefisien korelasi product moment untuk setiap butir/item angket dari skor-skor yang diperoleh.
- 7) Menentukan nilai tabel koefisien korelasi pada derajat bebas (db) = n-2, dimana n merupakan jumlah responden yang dilibatkan dalam uji validitas, dan  $\alpha$  = 5%.
- 8) Membuat kesimpulan, yaitu dengan cara membandingkan nilai rhitung dan nilai rtabel dengan kriteria sebagai berikut:
	- a. Jika  $r_{hitung} > r_{tablel}$ , maka instrumen dikatakan valid.
	- b. Jika  $r_{hitung} \le r_{tablel}$ , maka instrumen dinyatakan tidak valid

Uji Validitas ini adalah pengujian yang dilakukan bertujuan untuk mengetahui seberapa cermat sebuah instrumen dalam mengukur sebuah data.. Pengujian validitas instrumen ini dapat menggunakan formula koefisien korelasi product moment Karl Pearson yaitu sebagai berikut:

$$
r_{xy} = \frac{N\sum XY - \sum X.\sum Y}{\sqrt{[N\sum X^2 - (\sum X)^2]} - [N\sum X^2 - (\sum Y)^2]}
$$

Keterangan:

 $r_{xy}$ = Koefisien korelasi antara variabel X dan Y

- $N =$  Jumlah responden
- $X =$  Jumlah skor item
- $Y =$  Jumlah skor total (seluruh item)
- $\sum X$  = Jumlah skor dalam distribusi X
- $\sum Y$  = Jumlah skor dalam distribusi Y
- $\sum X^2$  Jumlah kuadrat dalam skor distribusi X
- $\sum Y^2$  Jumlah kuadrat dalam skor distribusi Y

Untuk mempermudah perhitungan dalam pengujian validitas instrumen, maka peneliti menggunakan alat bantu hitung statistika yaitu menggunakan Sofware IBM SPSS (Statistic Product and Service Solution) version 26.0. Berikut langkah-langkah pengujian validitas menggunakan Software IBM SPSS:

1) Aktifkan progrsm SPSS sehingga muncul Spreadsheet;

- 2) Aktifkan variabel view, kemudian isi data sesuai keperluan;
- 3) Klik data view, isi sesuai skor yang diperoleh dari responden;
- 4) Klik menu analyze, correlate, bivariate;
- 5) Pindahkan semua item dan totalnya ke kotak variables yang ada di sebelah kanan, lalu centang pearseon, two tailed, dan flag signification correlation;
- 6) Klik Ok, sehingga akan muncul hasilnya.
- 7) Berikut ini adalah hasil perhitungan uji validitas:

| No. Item | Rhitung | Rtabel | Keterangan |
|----------|---------|--------|------------|
| 1.       | 0,786   | 0,361  | Valid      |
| 2.       | 0,756   | 0,361  | Valid      |
| 3.       | 0,624   | 0,361  | Valid      |
| 4.       | 0,471   | 0,361  | Valid      |
| 5.       | 0,761   | 0,361  | Valid      |
| 6.       | 0,674   | 0,361  | Valid      |
| 7.       | 0,871   | 0,361  | Valid      |
| 8.       | 0,665   | 0,361  | Valid      |
| 9.       | 0,598   | 0,361  | Valid      |
| 10.      | 0,490   | 0,361  | Valid      |

Tabel 3.4 Hasil Uji Validitas Metode Pembelajaran Demonstrasi (X)

Sumber: Hasil olah data uji validasi (periode penelitian Juni 2023)

Berdasarkan hasil uji validitas yang telah dilakukan di SMK Bina Wisata Lembang, dapat dilihat bahwa 10 item pertanyaan mengenai metode pembelajaran demonstrasi dikatakan valid karena memiliki nilai rhitung > rtabel.

### 3.2.4.2.Uji Reliabilitas

Suatu instrumen dikatakan reliabel jika pengukurannya konsisten dan cermat. Jadi uji reliabilitas instrumen dilakukan dengan tujuan untuk mengetahui konsistensi dari instrumen sebagai alat ukur sehingga hasil suatu pengukuran dapat dipercaya.

Adapun langkah-langkah yang dapat digunakan untuk mengukur reliabilitas instrumen dalam melakukan penelitian yaitu dapat dilakukan dengan (Abdurahman dkk., 2011, hlm. 61):

- 1) Menyebarkan instrumen yang akan diuji reliabilitasnya, kepada responden yang bukan responden sesungguhnya.
- 2) Mengumpulkan data hasil uji coba instrumen.
- 3) Memeriksa kelengkapan data, untuk memastikan lengkap tidaknya data yang terkumpul termasuk didalamnya memeriksa kelengkapan pengisian item angket.
- 4) Membuat tabel pembantu untuk menempatkan skor-skor item yang diperoleh. Dilakukan untuk mempermudah perhitungan atau pengolahan data selanjutnya.
- 5) Memberikan/menempatkan skor terhadap item-item yang sudah diisi dengan tabel pembantu.
- 6) Menghitung nilai varians masing-masing item dan varians total.
- 7) Menghitung nilai koefisien alfa.
- 8) Menentukan nilai tabel koefisien korelasi pada derajat bebas (db) = n-2.
- 9) Membuat kesimpulan, yaitu dengan cara membandingkan nilai r<sub>hitung</sub> dengan nilai r<sub>tabel</sub> dengan kriteria sebagai berikut:
	- a. Jika  $r_{hitung} > r_{tablel}$ , maka instrumen dikatakan realibel.
	- b. Jika  $r_{hitung} \leq r_{tablel}$ , maka instrumen dinyatakan tidak realibel.

Untuk mempermudah perhitungan dalam pengujian realibilitas instrumen, maka peneliti menggunakan alat bantu hitung statistikaa yaitu menggunakan Sofware IBM SPSS (Statistic Product and Service Solution) version 26.0. Berikut ini adalah langkah-langkah dalam uji realibilitas.

- 1) Aktifkan progrsm SPSS sehingga muncul Spreadsheet;
- 2) Aktifkan variabel view, kemudian isi data sesuai keperluan;
- 3) Setelah mengisi variabel view, klik data view, isi sesuai skor yang diperoleh dari responden;
- 4) Klik menu *analyze*, *scale*, *reliability analys*;
- 5) Pindahkan semua item ke kotak items yang ada di sebelah kanan, lalu pastikan dalam model alpha;
- 6) Klik Ok, sehingga akan muncul hasilnya.
- 7) Berikut ini adalah hasil perhitungan uji reliabilitas:

Tabel 3.5 Hasil Uji Reliabilitas

| No                                                                      | Variabel                                        | <b>Hasil</b> |        | Keterangan |  |
|-------------------------------------------------------------------------|-------------------------------------------------|--------------|--------|------------|--|
|                                                                         |                                                 | Rhitung      | Rtabel |            |  |
|                                                                         | Metode Pembelajaran Demonstrasi   0,860   0,361 |              |        | Reliabel   |  |
| Sumbou Havil algh data wii nglighilitas (poviado popolitique Iuni 2022) |                                                 |              |        |            |  |

Sumber: Hasil olah data uji reliabilitas (periode penelitian Juni 2023)

Berdasarkan hasil uji realibilitas, variabel x diperoleh dengan bantuan software SPSS. Uji signifikansi berada pada taraf  $\alpha = 0.05$ . Intrumen penelitian dikatakan reliabel jika nilai  $r_{\text{hitung}} > r_{\text{table}}$ . Nilai  $r_{\text{hitung}}$  adalah 0,860. Hasil uji reliabilitas  $0.860 > 0.361$ . Dengan demikian, Variabel X pada penelitian ini dapat dikatakan reliabel atau konsisten.

## 3.2.5. Pengujian Persyaratan Analisis Data

Dalam melakukan analisis data, terdapat beberapa syarat yang harus dipenuhi terlebih dahulu sebelum pengujian hipotesis dilakukan. Dalam melakukan analisis data, terdapat syarat yang harus dipenuhi yaitu dengan melakukan beberapa pengujian. Pengujian persyaratan analisis data pada penelitan ini antara lain: uji homogenitas, uji linieritas dan uji normalitas.

#### 3.2.5.2.Uji Normalitas

Uji normalitas dilakukan untuk mengetahui normal tidaknya suatu distribusi data. Hal ini penting karena berkaitan dengan ketepatan pemilihan uji statistika yang akan dipergunakan. Terdapat beberapa teknik yang digunakan untuk menguji normalitas data. Dalam penelitian ini, peneliti menggunakan pengujian normalitas dengan uji Liliefors. Menurut Harun Al Irsyad (dalam Abdurahman dkk., 2011, hlm. 261) kelebihan *Liliefortest* adalah penggunaan yang sederhana, serta cukup kuat sekalipun dengan ukuran sampel kecil. Berikut langkah kerja uji normalitas Liliefors.

- 1) Susunlah data dari kecil ke besar. Setiap data ditulis sekali, meskipun ada beberapa data
- 2) Periksa data, beberapa kali munculnya bilangan-bilangan itu (frekuensi harus ditulis)
- 3) Dari frekuensi susun frekuensi kumulatifnya
- 4) Berdasarkan frekuensi kumulatif, hitunglah proporsi empirik (observasi)
- 5) Hitung nilai z untuk mengetahui Theoritical Proportion pada tabel z
- 6) Menghitung Theoritical Proportion
- 7) Bandingkan Empirical Proportion dengan Theoritical Proportion, kemudian carilah selisih terbesar di dalam titik observasi antara kedua proposisi
- 8) Buat kesimpulan dengan kriteria uji jika D hitung < D (n,α) dimana n adalah jumlah sampel dan α= 0,05, maka H0 diterima. Bentuk hipotesis statistik yang akan diuji adalah:
	- a. Ho : X mengikuti distribusi normal
	- b. H1 : X tidak mengikuti distribusi nomal

Dalam penelitian ini, penulis menggunakan alat bantu hitung statistika yaitu menggunakan Sofware IBM SPSS (Statistic Product and Service Solution) version 26.0. Adapun langkah-langkah pengulian normalitas data menggunakan One-Sample Kolmogrov-Test dengan Liliefors Significance Correction adalah sebagai berikut:

- 1) Aktifkan SPSS hingga tampak spreadsheet;
- 2) Aktifkan variabel view, kemudian membuat variabel sesuai kebutuhan;
- 3) Setelah itu, klik data view, isikan data yang telah diperoleh;
- 4) Klik analyze pilih regression pilih linear;
- 5) Setelah itu muncul kotak dialog masukan variabel metode pembelajaran demonstrasi ke kotak *independent* dan variabel keterampilan mengoperasikan microsoft word ke kotak dependent
- 6) Selanjutnya, klik tombol save kemudian beri centang pada unstandarlized

residual, kemudian klik continue;

- 7) Klik OK;
- 8) Setelah itu pilih *analyze*, klik nonparametric test, klik legacy dialog, klik 1sampel K-S. setelah itu muncul box, masukan variabel unstandarlized residual pada kolom test variabel list, pilih plots kemudian ceklis normal;
- 9) Klik OK;
- 10) Lakukan interpretasi dengan ketentuan;
	- a. Jika signifikasi (a)  $> 0.05$  maka data berdistribusi normal
	- b. Jika signifikasi (a) < 0,05 maka data tidak berdistribusi normal
- 11) Berikut ini adalah hasil dari uji normalitas.

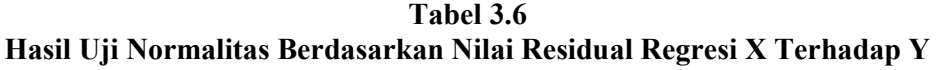

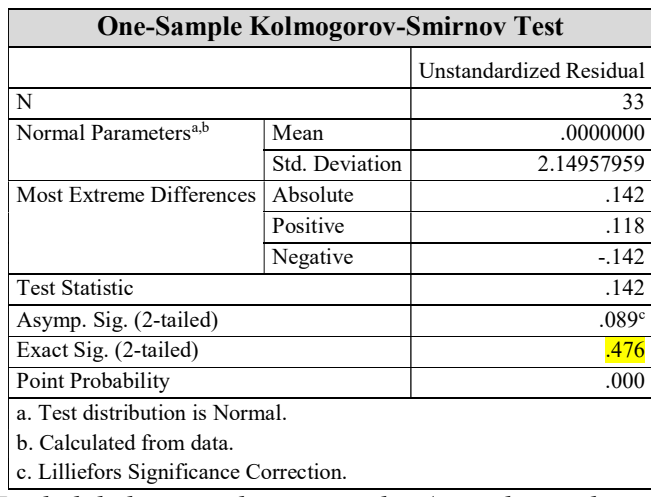

Sumber: Hasil olah data jawaban responden (periode penelitian Juni 2023)

Berdasarkan Tabel 3.6 diperoleh nilai signifikansi sebesar 0,476. Hal ini menandakan data berdistribusi normal karena nilai signifikansi  $0,476 \ge 0,05$ .

#### 3.2.5.3.Uji Homogenitas

Menurut Abdurahman dkk (2011, hlm. 267) "Ide dasar uji asumsi homogenitas adalah untuk kepentingan akurasi data dan keterpercayaan terhadap hasil penelitian". Uji homogenitas dilakukan untuk melihat perbedaan varians tiap kelompoknya. Uji ini memiliki asumsi bahwa data setiap variabel mempunyai varians yang homogen. Pengujian homogenitas dalam penelitian ini menggunakan uji Barlett. Uji asumsi homogenitas merupakan uji perbedaan antara dua kelompok, yaitu dengan melihat perbedaan varians kelompoknya. Dengan demikian, pengujian homogenitas varians ini untuk mengasumsikan bahwa skor setiap variabel memiliki varians yang homogen.

Pengujian homogenitas data yang akan dilakukan dalam penelitian ini adalah dengan menggunakan Uji Barlett. Dimana kriteria yang digunakan adalah apabila nilai hitung  $x^2$  > nilai table  $x^2$ , maka H<sub>0</sub> menyatakan varians skornya homogen ditolak, namun dalam hal lainnya diterima. Nilai hitung  $x^2$  diperoleh dengan rumus:

$$
x^2 = (In10)[B - (\sum db \cdot log S_i^2)]
$$

Keterangan:

 $S_i^2$ = Varians tiap kelompok data

 $db_i$ = n-1 = Derajat kebebasan tiap kelompok

B = Nilai Barlett =  $(logS_{gab}^s)(\sum db_i)$ 

 $S^2_{\text{gab}}$  = Varians gabungan =  $S^2_{\text{gab}} = \frac{\sum db S^2_i}{\sum dh}$  $\Sigma$ db

Langkah-langkah yang dapat dilakukan dalam pengujian homogenitas varians ini (Abdurahman dkk., 2011, hlm. 265) adalah:

- 1) Menentukan kelompok-kelompok data dan menghitung varians untuk tiap kelompok tersebut.
- 2) Membuat tabel pembantu untuk memudahkan proses penghitungan, dengan model tabel sebagai berikut:

Tabel 3.7 Model Tabel Uji Barlett

| Sampel   | $db=n-1$ | $S_1^2$ | LogS <sub>1</sub> <sup>2</sup> | db.Log S <sub>1</sub> <sup>2</sup> | Db.S <sub>1</sub> <sup>2</sup> |
|----------|----------|---------|--------------------------------|------------------------------------|--------------------------------|
|          |          |         |                                |                                    |                                |
| 2        |          |         |                                |                                    |                                |
| 3        |          |         |                                |                                    |                                |
| $\cdots$ |          |         |                                |                                    |                                |
|          |          |         |                                |                                    |                                |

Marselino Aji Saputra, 2023 PENGARUH METODE PEMBELAJARAN DEMONSTRASI TERHADAP KETERAMPILAN MENGOPERASIKAN MICROSOFT WORD PADA MATA PELAJARAN TEKNOLOGI PERKANTORAN KELAS X MPLB DI SMK PASUNDAN 1 CIMAHI Universitas Pendidikan Indonesia | repository.upi.edu | perpustakaan.upi.edu

- 3) Menghitung varians gabungan
- 4) Menghitung log dari varian gabungan
- 5) Menghitung nilai Barlett.
- 6) B = Nilai Barlett = (Log S2gab)(Σdb1)
- 7) Menghitung nilai χ2. Dimana:
- 8)  $S_i^2$  Varians tiap kelompok data
- 9) Menentukan nilai dan titik kritis  $\alpha = 0.05$  dan db = k 1
- 10) Membuat kesimpulan:
	- a. Nilai hitung  $χ2 <$  nilai tabel  $χ2$ , Ho diterima (variasi data dinyatakan homogen).
	- b. Nilai hitung  $\chi$ 2 > nilai tabel  $\chi$ 2, Ho ditolak (variasi data dinyatakan tidak homogen).

Untuk mempermudah dalam pengolahan data maka peneliti menggunakan Sofware IBM SPSS (Statistic Product and Service Solution) version 26.0 dengan langkah-langkah sebagai berikut:

- 1) Aktifkan SPSS hingga tampak spreadsheet;
- 2) Aktifkan variabel view, kemudian isi data sesuai kebutuhan;
- 3) Setelah itu, klik data view, isikan data sesuai dengan skor total variabel x dan variabel y yang diperoleh dari responden;
- 4) Klik analyze pilih compare means pilih one-way anova;
- 5) Setelah itu muncul kotak dialog one way anova;
- 6) Pindahkan item varibel y ke kotak dependen list dan item variabel x pada factor, lalu klik options;
- 7) Masih pada kotak one way anova, pilih homogeneity of varians test lalu semua perintah abaikan;
- 8) Jika sudah klik continue;
- 9) Klik OK;
- 10) Lakukan interpretasi dengan ketentuan:
- a. Jika signifikasi (a) > 0,05 maka dapat disimpulkan bahwa varian sama secara signifikan (homogen)
- b. Jika signifikasi (a) < 0,05 maka dapat disimpulkan bahwa varian berbeda secara signifikan (tidak homogen).
- 11) Berikut ini adalah hasil dari uji homogenitas:

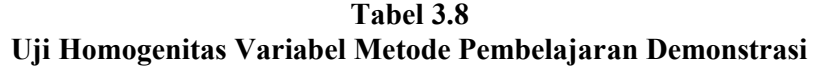

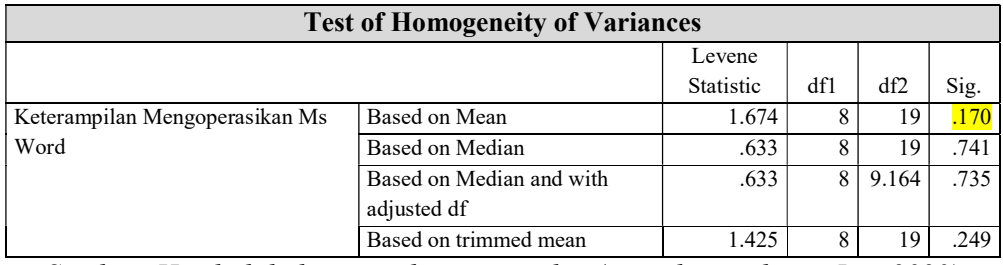

Sumber: Hasil olah data jawaban responden (periode penelitian Juni 2023)

Berdasarkan Tabel 3.8 diperoleh nilai signifikansi sebesar 0,170. Hal ini menandakan data bersifat homogen karena nilai signifikansi  $0,170 \ge 0,05$ .

#### 3.2.5.4.Uji Linearitas

Teknik analisis statistika yang didasarkan pada asumsi linearitas adalah analisis hubungan. Teknik analisis statistika yang dimaksud adalah teknik yang terkait dengan korelasi, khususnya korelasi produk momen, termasuk di dalamnya teknik analisis regresi dan analisis jalur (path analysis) (Abdurahman dkk., 2011, hlm. 267).

Langkah-langkah yang dapat dilakukan dalam pengujian linearitas regresi adalah yaitu sebagai berikut (Abdurahman dkk., 2011, hlm. 268–269):

- 1) Menyusun tabel kelompok data Variabel X dan Variabel Y
- 2) Menghitung jumlah kuadrat regresi  $(JK_{reg(a)})$  dengan rumus:

$$
JK_{reg(a)} = \frac{(\sum Y)^2}{n}
$$

3) Menghitung jumlah kuadrat regresi b\a (J $K_{reg(b\mid a)}$ ) dengan rumus:

$$
JK_{reg(b/a)} = b.(\Sigma XY - \frac{(\Sigma Y)^2}{n})
$$

4) Menghitung jumlah kuadrat residu (JKres) dengan rumus:

$$
JK_{res}=\sum Y^2 - JK_{reg(b/a)} - JK_{reg(a)}
$$

5) Menghitung rata-rata kuadrat regresi a  $(RJK_{reg(a)})$  dengan rumus:

$$
RJK_{reg(a)} = JK_{reg(a)}
$$

6) Menghitung rata-rata jumlah kuadrat regresi b/a ( $\text{RJK}_\text{reg(b/a)}$ ) dengan rumus:

$$
RJK_{reg(b/a)} - JK_{reg(b/a)}
$$

7) Menghitung rata-rata jumlah kuadrat residu (RJKres) dengan rumus:

$$
RJK_{res} = \frac{JK_{res}}{n-2}
$$

8) Menghitung jumlah kuadrat error  $(JK_E)$  dengan rumus:

$$
JK_E = \sum_K \left\{ \sum Y^2 - \frac{(\sum Y)^2}{n} \right\}
$$

9) Menghitung jumlah kuadrat tuna cocok (JKT $_{\text{TC}}$ ) dengan rumus:

$$
JK_{TC} = JK_{res} - JK_E
$$

10) Menghitung rata-rata jumlah kuadrat tuna cocok ( $\text{RJK}_{\text{TC}}$ ) dengan rumus:

$$
RJK_{TC} = \frac{JK_{TC}}{k-2}
$$

11) Menghitung rata-rata jumlah kuadrat tuna cocok ( $\text{RJK}_{\text{TC}}$ ) dengan rumus:

$$
RJK_{TC} = \frac{JK_E}{n-k}
$$

12) Menghitung rata-rata jumlah kuadrat tuna cocok ( $\text{RJK}_{\text{TC}}$ ) dengan rumus:

$$
F = \frac{RJK_{TC}}{RJK_E}
$$

- 13) Menentukan kriteria pengukuran: jika nilai uji F < nilai tabel F, maka distribusi berpola linear.
- 14) Mencari nilai Ftabel pada taraf signifikansi 95% atau  $\alpha$  = 5% menggunakan rumus:

 $F_{\text{table}} = F_{(1-\alpha)(d\text{b TC}, d\text{b E})}$  dimana db TC = k – 2 dan db E = n – k

- 15) Membandingkan nilai uji F dengan nilai tabel F, kemudian membuat kesimpulan.
	- a. Jika  $F<sub>hitung</sub> > F<sub>tablel</sub>$ , maka dinyatakan berpola linear.
	- b. Jika  $F<sub>hitung</sub> < F<sub>tablel</sub>$ , maka dinyatakan tidak berpola linear.

Pengujian linearitas pada penelitian ini menggunakan Sofware IBM SPSS (Statistic Product and Service Solution) version 26.0 dengan langkah-langkah berikut.

- 1) Aktifkan SPSS hingga tampak spreadsheet;
- 2) Aktifkan variabel view, kemudian isi variabel sesuai dengan kebutuhan.
- 3) Setelah itu, klik data view, isikan data yang telah diperoleh;
- 4) Klik analyze pilih compare means pilih means;
- 5) Setelah itu muncul kotak dialog means;
- 6) Masukan variabel keterampilan mengoperasikan microsoft word ke dependent list dan variable metode pembelajaran demonstrasi ke independent list;
- 7) Selanjutnya, klik tombol options kemudian beri centang pada test for linearity, kemudian klik continue;
- 8) Klik OK;
- 9) Lakukan interpretasi dengan ketentuan:
	- a. Jika signifikasi (a)  $> 0.05$  maka dua variabel mempunyai hubungan yang linear
	- b. Jika signifikasi (a) < 0,05 maka dua variabel tidak mempunyai hubungan yang linear
- 10) Berikut ini adalah hasil dari uji linearitas.

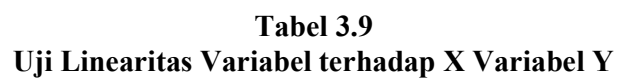

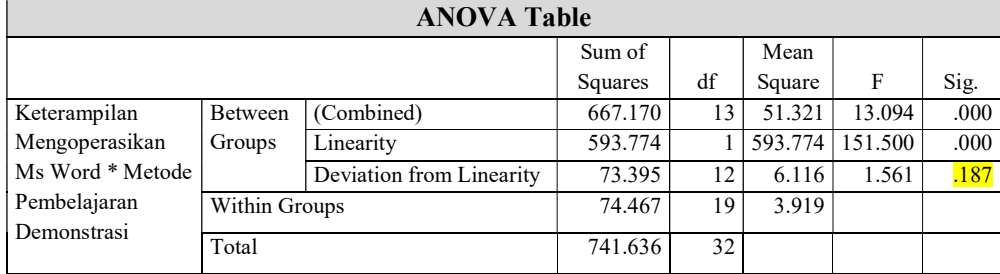

Sumber: Hasil olah data jawaban responden (periode penelitian Juni 2023)

Berdasarkan Tabel 3.9 diperoleh nilai signifikansi sebesar 0,187. Hal ini menandakan variabel x linear dengan variabel y karena nilai signifikansi 0,187 > 0,05.

## 3.2.6. Konversi Data

Mengingat data yang diperoleh dari hasil angket masih bersifat ordinal sehingga diperlukan konversi data. Konversi data berguna untuk untuk perhitungan statistik analisis jalur yang mengharuskan data bersifat interval terlebih dahulu. Konversi data pada penelitian ini menggunakan Methode Succesive Interval (MSI) pada aplikasi Microsoft Excel. Berikut ini adalah langkah-langkah untuk merubah data dari ordinal menjadi interval.

1) Input skor yang diperoleh pada lembar kerja (worksheet) Excel.

- 2) Klik "Add-ins" pada Menu Bar lalu pilih Statistics.
- 3) Klik "Succesive Interval" pada Menu Analize, hingga muncul kotak dialog "Methode Of Succesive Interval".
- 4) Klik "Drop Down" untuk mengisi Data Range pada kotak dialog Input, dengan cara memblok skor yang akan diubah skalanya.
- 5) Pada kotak dialog tersebut, kemudian centang  $(\sqrt{a})$  Input Label in First Now.
- 6) Pada Option Min Value isikan dengan data yang paling rendah dan Max Value diisi dengan data yang paling besar.
- 7) Selanjutnya pada Output, tentukan Cell Output, untuk menyimpan hasil yang telah diolah pada cell yang anda inginkan. Lalu klik Finish.

## 3.2.7. Teknik Analisis Data

Menurut (Sugiyono, 2016, hlm. 244) analisis data adalah proses mencari dan menyusun secara sistematis data yang diperoleh dari hasil wawancara, catatan lapangan, dan dokumentasi, dengan cara mengorganisasikan data ke dalam kategori, menjabarkan ke dalam unit-unit, melakukan sintesa, menyusun ke dalam pola, memilih mana yang penting dan mana yang dipelajari, dan membuat kesimpulan sehingga mudah dipahami oleh sendiri dan orang lain.

Analisis data dapat diartikan sebagai upaya mengolah data menjadi informasi, sehingga karakteristik atau sifat-sifat tersebut dapat dengan mudah dipahami dan bermanfaat untuk menjawab masalah-masalah yang berkaitan dengan kegiatan penelitian (Sontani & Muhidin, 2011, hlm. 158)

Untuk mencapai tujuan analisis data tersebut maka diperlukan prosedur analisis data yang dapat dilakukan sebagai berikut:

- 1) Tahap pengumpulan data, dilakukan memalui instrumen pengumpulan data.
- 2) Tahap editing, yaitu memeriksa kejelasan dan kelengkapan pengisian instrumen pengumpulan data.
- 3) Tahap coding (pengodean), yaitu proses mengidentifikasi dan mengklasifikasi setiap pertanyaan yang terdapat dalam instrumen pengumpulan data menurut variabel-variabel yang diteliti. Pada tahap ini dilakukan pemberian kode atau skor untuk setiap alternatif jawaban dari setiap item berdasarkan ketentuan yang ada. Berikut ini pembobotan untuk koding tersebut diantaranya:

| No | Alternatif Jawaban  | Bobot (Positif)   Bobot (Negatif) |
|----|---------------------|-----------------------------------|
|    | Sangat Setuju       |                                   |
|    | Setuju              |                                   |
|    | Cukup Setuju        |                                   |
| 4. | Tidak Setuju        |                                   |
|    | Sangat Tidak Setuju |                                   |

Tabel 3.10 Pembobotan Nilai Coding Skala Likert

4) Tahap tabulasi data, yaitu mencatat data ke dalam tabel induk penelitian.

Tabel 3.11 Rekapitulasi Hasil Skoring Angket

|           | Skor Item |  |  |  |  |  |          | Total |  |
|-----------|-----------|--|--|--|--|--|----------|-------|--|
| Responden |           |  |  |  |  |  | $\cdots$ |       |  |
|           |           |  |  |  |  |  |          |       |  |
|           |           |  |  |  |  |  |          |       |  |

5) Tahap pengujian kualitas data, yaitu menguji validitas dan reliabilitas instrumen pengumpulan data.

- 6) Tahap mendeskripsikan data yaitu tabel frekuensi dan atau diagram, serta berbagai ukuran tendensi sentral, maupun ukuran dispersi. Tujuannya memahami karakteristik data sampel penelitian.
- 7) Tahap pengujian hipotesis, yaitu tahap pengujian terhadap proposisi-proposisi yang dibuat apakah proposisi tersebut ditolak atau diterima, serta bermakna atau tidak. Atas dasar pengujian hipotesis inilah selanjutnya keputusan dibuat.

Teknik analisis data yang penelitian gunakan dalam penelitian ini adalah menggunakan penelitian kuantitatif yang menggunakan dua macam teknis analisis, yaitu teknik analisis data deskriptif dan teknik analisis data inferensial dengan statistik parameteris. Uji statistik yang digunakan dalam penelitian ini sebagai alat untuk analisis data yaitu menggunakan analisis regresi sederhana.

#### 3.2.7.2.Teknik Analisis Data Deskriptif

Statistik deskriptif adalah statistik yang digunakan untuk menggambatkan atau menganalisis suatu statistik hasil penelitian tetapi tidak digunakan untuk membuat kesimpulan yang lebih luas (Sugiyono, 2016, hlm. 21).

Analisis data tersebut dilakukan agar menjawab pernyataan-pernyataan yang telah dirumuskan dalam rumusan masalah nomer satu dan rumusan masalah nomer dua, maka teknik analisis data yang digunakan yaitu analisis deskriptif. Tujuannya agar mengetahui gambaran efektivitas penerapan metode pembelajaran demonstrasi pada mata pelajaran teknologi perkantoran dan mengetahui gambaran tingkat keterampilan mengoperasikan microsoft word peserta didik pada mata pelajaran teknologi perkantoran kelas X MPLB di SMK Pasundan 1 Cimahi.

Untuk mempermudah mendeskripsikan variabel penelitian, digunakan kriteria tertentu yang mengacu pada skor angket yang diperoleh dari responden. Data yang diperoleh kemudian diolah, kemudian diperoleh rincian skor dan kedudukan responden berdasarkan urutan angket yang masuk sebagai berikut (pada halaman berikutnya):

| No. | Kategori                            | Penafsiran   |
|-----|-------------------------------------|--------------|
|     | $1,00-1,80$                         | Sangat Buruk |
|     | $1,81 - 2,60$                       | <b>Buruk</b> |
|     | $2,61 - 3,40$                       | Cukup Baik   |
|     | $3,41 - 4,20$                       | Baik         |
|     | $4,21 - 5,00$                       | Sangat Baik  |
|     | $\sim$<br>$T \cdot I$ , $I \cdot T$ | $\mathbf{r}$ |

Tabel 3.12 Skala Penafsiran Deskripsi Variabel X

Sumber: Diadaptasi dari Jawaban Responden

Untuk mengetahui gambaran empiris tentang variabel terikat yaitu hasil belajar siswa, terlebih dahulu dibuatkan suatu ukuran standar sebagai pembanding yaitu dengan menetapkan skor kiterium dengan menggunakan langkah-langkah, sebagai betikut:

- 1) Membuat tabel perhitungan dan menempatkan frekuensi pada item yang diperoleh.
- 2) Menentukan variabel yang akan digambarkan, ukuran Variabel Keterampilan Mengoperasikan Microsoft Word (Y) (Sangat Rendah – Rendah – Sedang – Cukup Tinggi – Tinggi).

Tabel 3.13 Ukuran Deskripsi Variabel Y

| <b>Skor Kriterium</b>                              | Penafsiran Ukuran Variabel |  |
|----------------------------------------------------|----------------------------|--|
| > 75                                               | Mencapai KKM               |  |
| < 75                                               | Belum Mencapai KKM         |  |
| Sumber: Diadaptasi dari Skor Nilai Akhir Responden |                            |  |

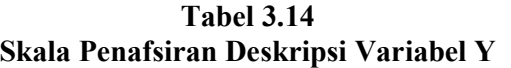

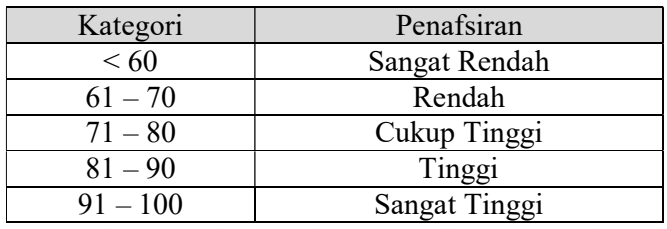

Sumber: Diadaptasi dari Niai Akhir Responden

3) Membuat tabel distribusi frekuensi.

- a. Memasangkan ukuran variabel dengan kelompok option instrument yang sudah ditentukan.
- b. Menghitung banyaknya frekuensi masing-masing option yang dipilih oleh responden.
- c. Menghitung presentase perolehan data untuk masing-masing kategori dengan jumlah responden.
- 4) Memberikan penafsiran atas tabel distribusi frekuensi yang sudah dibuat untuk mendapatkan informasi yang diharapkan, sesuai dengan rumusan penelitian.

## 3.2.7.3.Teknik Analisis Data Inferensial

Menurut Sontani & Muhidin (2011, hlm. 185) menyatakan bahwa analisis statistik inferensial, yaitu adalah data dengan statistik, yang digunakan dengan tujuan untuk membuat kesimpulan yang berlaku umum. Dalam praktik penelitian, analisis statistika inferensial biasanya dilakukan dalam bentuk pengujian hipotesis. Statisika inferensial berfungsi untuk menggeneralisasikan hasil penelitian sampel bagi populasi.

Teknik analisis data inferensial dilakukan untuk menjawab pernyataan yang telah dirumuskan dalam rumusan masalah nomor 3 untuk mengetahui ada tidaknya pengaruh penerapan metode pembelajaran demonstrasi terhadap keterampilan mengoperasikan microsoft word pada mata pelajaran teknologi perkantoran kelas X MPLB di SMK Pasundan 1 Cimahi.

Terdapat dua macam statistik inferensial, yaitu statistik parametris dan statistik non-parametris. Statistik parametris digunakan untuk menganalisis data interval atau rasio dan statistik non-parametris digunakan untuk menganalisis data nominal dan ordinal (Sugiyono, 2016, hlm. 23). Dalam penelitian ini menggunakan analisis parametrik karena data yang digunakan adalah data interval. Oleh karena itu, data yang terkumpul dalam bentuk skala ordinal akan diubah menjadi data interval dengan menggunakan bantuan aplikasi Microsoft Excel melalui Method Successive Interval (MSI).

#### a) Analisis Regresi Linear Sederhana

Analisis data inferensial yang digunakan adalah analisis regresi sederhana. Analisis linier sederhana adalah regresi linier yang didasarkan pada hubungan fungsional ataupun kausal satu variabel independent dengan satu variabel dependen (Sugiyono, 2016, hlm. 26).

Dalam analisis regresi sederhana ini, variabel terikat yaitu Keterampilan Mengoperasikan Microsoft Word (Y) dan yang mempengaruhinya yaitu Metode Pembelajaran Demonstrasi (X). Persamaan regresi untuk satu variabel bebas adalah sebagai berikut:

$$
\hat{Y} = \alpha + b
$$

Keterangan :

 $Y =$ Variabel tak bebas (terikat)

 $X =$ Variabel bebas

 $a =$  Penduga bagi intersap  $(a)$ 

b = Penduga bagi koefisien regresi (β), dan ɑ, β adalah parameter yang nilainya tidak diketahui sehingga diduga menggunakan statistik sampel.

Terkait dengan koefisien regresi (b), angka koefisien regresi ini berfungsi sebagai alat untuk membuktikan hubungan antara variabel bebas dengan variabel terikatnya. Maksudnya adalah apakah angka koefisien regresi yang diperoleh ini bisa mendukung atau tidak mendukung konsep-konsep (teori) yang menunjukan hubungan kausalitas antara variabel bebas dengan variabel terikatnya.

Caranya dengan melihat tanda positif atau negatif di depan angka koefisien regresi. Tanda positif menunjukan hubungan antara variabel bebas dengan variabel terikat berjalan satu arah, dimana setiap peningkatan atau penurunan variabel bebas akan diikuti dengan peningkatan atau penurunan variabel terikatnya. Sementara tanda negatif menunjukan hubungan antara variabel bebas dengan variabel terikat berjalan dua arah, dimana setiap peningkatan variabel bebas akan diikuti dengan penurunan vaiabel terikatnya, dan sebaliknya.

Dengan demikian, salah satu kegunaan angka koefisien regresi adalah untuk melihat apakah tanda dari estimasi parameter cocok dengan teori atau tidak. Sehingga kemudian kita bisa mengatakan bahwa hasil penelitian kita nanti bisa mendukung atau tidak mendukung terhadap teori yang sudah ada. Selanjutnya rumus yang dapat digunakan untuk mencari a dan b dalam persamaan regresi adalah sebagai berikut:

$$
a = \frac{\sum Y - b\sum X}{N} = \hat{Y} - b\bar{X}
$$

$$
b = \frac{N(\sum XY) - \sum X\sum Y}{N \cdot \sum X^2 - (\sum X)^2} = \hat{Y} - b\bar{X}
$$

Keterangan:

 $\overline{X}t$  = Rata-rata skor variabel X

 $\overline{Y}t=$  Rata-rata skor variabel Y

Adapun langkah kerja yang dapat dilakukan untuk menghitung koefisien regresi dan menentukan persamaan regresi, sebagai berikut:

1) Tempatkan skor hasil tabulasi dalam sebuah tabel pembantu, untuk membantu memudahkan proses perhitungan. Contoh format tabel pembantu perhitungan Analisis Regresi.

| No. Responden | Δi       |          | $\rm X_i{}^2$ | $\rm Y_i^2$   | $X_i.Y_1$ |
|---------------|----------|----------|---------------|---------------|-----------|
|               |          | ͻ        |               | C             | $\sigma$  |
|               |          |          | $\cdots$      | $\cdots$      | $\cdots$  |
| $\cdots$      | $\cdots$ | $\cdots$ | $\cdots$      | $\cdots$      | $\cdots$  |
|               |          |          |               |               |           |
| Jumlah        |          |          |               | $\rm Y_i{}^2$ | $X_i.Y_1$ |
| Rata-rata     |          |          |               |               |           |

Tabel 3.15 Pembantu Perhitungan Analisis Regresi

- 2) Menghitung rata-rata skor Variabel X dan rata-rata skor Variabel Y. Berdasarkan hasil perhitungan dengan bantuan tabel pembantu.
- 3) Menghitung koefisien regresi (b). Berdasarkan hasil perhitungan dengan bantuan tabel pembantu.
- 4) Menghitung nilai b. Berdasarkan hasil perhitungan dengan bantuan tabel pembantu, diperoleh:  $a = \overline{Y} - b\overline{X}$
- 5) Menentukan persamaan regresi. Berdasarkan langkah-langkah yang telah dilakukan di atas, diperoleh:  $\hat{y} = a + bx$

6) Membuat interpretasi, berdasarkan hasil persamaan regresi.

## b) Koefisien Korelasi

Untuk mengetahui hubungan antara variabel X dengan variabel Y dicari dengan menggunakan rumus Koefisien Korelasi. Koefisien Korelasi dalam penelitian ini menggunakan Product Moment dari Karl Pearson (dalam Abdurahman dkk., 2011) dengan rumus sebagai berikut:

$$
r_{xy} = \frac{N\sum XY - \sum X.\sum Y}{\sqrt{[N\sum X^2 - (\sum X)^2] - [N\sum X^2 - (\sum Y)^2]}}
$$

Koefisien korelasi (r) menunjukkan derajat korelasi antara Variabel X dan Variabel Y. Nilai koefisien korelasi harus terdapat dalam batas-batas :  $-1 \le r \le +1$ . Tanda positif menunjukkan adanya korelasi positif atau korelasi antara dua variabel yang berarti. Setiap kenaikan nilai variabel X maka akan diikuti dengan penurunan nilai Y dan berlaku sebaliknya.

- 1) Jika nilai r = +1 atau mendekati +1, maka korelasi antara kedua Variabel sangat kuat dan positif.
- 2) Jika nilai r = -1 atau mendekati -1, maka korelasi antara kedua Variabel sangat kuat dan negatif.
- 3) Jika nilai  $r = 0$ , maka korelasi Variabel yang diteliti tidak ada sama sekali atau sangat lemah.

Untuk mengetahui pengaruh variabel X terhadap Y maka dibuatlah klasifikasinya sebagai berikut:

| Besarnya nilai rxy       | Interpretasi               |
|--------------------------|----------------------------|
| $0.00 - 0.20$            | Hubungan Sangat Lemah      |
| $\geq 0.20 - 0.40$       | Hubungan Lemah             |
| $\geq 0.40 - 0.70$       | Hubungan Sedang/Cukup Kuat |
| $\geq 0.70 - \leq 0.090$ | Hubungan Kuat              |
| $\geq 0.90 - \leq 1.00$  | Hubungan Sangat Kuat       |
|                          |                            |

Tabel 3.16 Interpretasi Koefisien Korelasi

Sumber: JP.Guilford dalam Abdurahman dkk, 2011, hlm 179

#### c) Koefisien Determinasi

Menurut Muhidin (2011, hlm. 110) menyatakan bahwa koefisien determinasi  $(r^2)$  dijadikan dasar dalam menentukan besarnya pengaruh variabel bebas terhadap variabel terikat.

Menguji koefisien determinasi dilakukan untuk mengukur atau mengetahui seberapa besar perubahan variabel terikat yang dijelaskan atau ditentukan oleh variabel bebasnya. Dalam penelitian ini analisis koefisien determinasi (KD) digunakan untuk melihat seberapa besar pengaruh Metode Pembelajaran Demonstrasi terhadap Keterampilan Mengoperasikan Microsoft Word yang dinyatakan dalam persentase.

Rumus yang digunakan menurut Abdurrahman dkk. (2011, hlm. 219) adalah sebagai berikut:

$$
KD=r^2\,x\,100\%
$$

Keterangan:

 $KD =$  Seberapa jauh perubahan variabel Y dipengaruhi variabel X  $r^2$ = Koefisien korelasi pangkat dua

#### 3.2.8. Pengujian Hipotesis

Menurut Sugiyono (2016, hlm. 63) hipotesis merupakan jawaban sementara terhadap rumusan masalah penelitian, dimana rumusan masalah penelitian telah dinyatakan dalam bentuk kalimat pernyataan. Dikatakan sementara, karena jawaban yang diberikan baru didasarkan pada teori yang relevan, belum didasarkan pada fakta-fakta empiris yang diperoleh melalui pengumpulan data. Tujuan dari hipotesis ini adalah untuk mengetahui apakah ada pengaruh signifikan dari Metode Pembelajaran Demonstrasi (variabel bebas) terhadap Keterampilan Mengoperasikan Microsoft Word (variabel terikat). Adapun langkah dalam pengujian hipotesis menurut Abdurahman (2011, hlm. 175) yaitu sebagai berikut:

1) Nyatakan hipotesis statistik (H0 dan H1) yang sesuai dengan hipotesis penelitian yang diajukan.

- $H<sub>0</sub>:β = 0$ : Tidak terdapat pengaruh antara metode pembelajaran demonstrasi terhadap keterampilan mengoperasikan microsoft word pada mata pelajaran teknologi perkantoran Kelas X MPLB SMK Pasundan 1 Cimahi.
- $H_1$ :β  $\neq$  0 : Terdapat pengaruh antara antara metode pembelajaran demonstrasi terhadap keterampilan mengoperasikan microsoft word pada mata pelajaran teknologi perkantoran Kelas X MPLB SMK Pasundan 1 Cimahi.
- 2) Menetukan taraf kemanaknaan atau nyata α (level of significant α). Taraf nyata yang digunakan adalah  $α = 5%$
- 3) Menggunakan statistik uji yang tepat. Pada penelitian ini mengunakan uji analisis regresi sederhana
- 4) Tentukan titik kritis dan daerah kritis (daerah penolakan) H<sub>0</sub>
- 5) Hitung nilai statistik uji berdasarkan data yang dikumpulkan. Perhatikan pula apakah nilai hitung statistik uji jatuh di daerah penerimaan atau daerah penolakan
- 6) Berikan kesimpulan.